# **AutoCAD Crack Keygen Full Version [Win/Mac] [March-2022]**

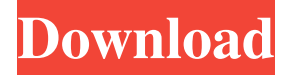

#### **AutoCAD Crack + With Registration Code For Windows [Latest 2022]**

Beginning with AutoCAD 2014, it supports the DCC-SOLID object exchange protocol. The DCC-SOLID object exchange protocol was originally developed by the now-defunct DCC Software, Inc. and in AutoCAD 2014 and later releases are proprietary. When the DCC-SOLID protocol was developed, most computer aided drafting and design (CAD/CAM) software applications did not support the object exchange protocol. History AutoCAD was originally developed by a team of drafters at Arthur Allen's company, AARON (ACAD Corporation), as a replacement for the then popular Xerox CADRX which is also known as Xerox CAD, Viewpoint and Alias. The Xerox CADRX was a package of software programs that could be used to communicate with, among other products, a Xerox 364 graphics terminal, and was provided free of charge for a trial period. The Unix operating system provided the operating system under which the software was to run. The first release of AutoCAD was based on the Xerox 3800 VDU terminal. In May 1983, a licensing agreement was signed with Xerox so that the software could be commercially available, and by October 1983, this version was released. The first AutoCAD desktop publishing package (AutoCAD Text), designed for desktop publishing, was released with the release of version 1.1 of AutoCAD in December 1983. In October 1983, a software development kit (SDK) was released, and in February 1984, the company was re-organized and became its own corporation, the ACAD Corporation. By 1987, the company was making \$40 million annually. In December 1987, the ACAD Corporation released AutoCAD LT, a less expensive version of the application. In 1988, the software was ported to the Apple Macintosh operating system. The first port was released in March 1988, with the code-name "Villa". The first commercial release of AutoCAD LT for the Macintosh was released on 1 July 1988. The release of AutoCAD LT for the Macintosh was accompanied by an innovative feature called "app-docking", which allowed multiple applications (not just one like AutoCAD) to be docked onto the desktop of an Apple Macintosh computer. The docking feature allowed a user to dock one application within the Dock, which was located at the bottom of the screen, allowing the user to access the main program's menu and documents without

#### **AutoCAD Full Version**

Shells (windows) AutoCAD 2000 introduced the concept of a shell, which is a window with a defined set of functionality attached to it. It is treated as a single window, not a collection of individual windows. The classic shells include: New (2010 version) : main menu, navi menu, status bar, property bar, drawing toolbar Drawing (2010 version) : tools palette, status bar, drawing toolbar, command line AutoCAD LT (2010 version) : New, Drawing, existing drawing objects, label tools palette, status bar, drawing toolbar, command line Classic (2004–2009 version)

: Drawing, Property Editor, Drawing Palette, Command Line, Status Bar, Tool Palette There are also shells that do not use a title bar: Viewport (2009 version) Draft (2006 version) Assemblies (2003–2009 version) The shell selection is controlled by the Application Properties/Panel Layout option in the upper-right corner of the AutoCAD main menu. Toolbars Each tool can have its own toolbars. These can be accessed through a menu or by using the top right-hand corner of the drawing area, which can include toolbar buttons. Tools can have their own toolbars for the set of tools used by that tool. Most commands have several toolbar options associated with them. The available toolbar options depend on the tool, as follows: Drawing Tools: standard, details, dimensional, dimensionless, line tools, shape tools, axis tools, annotation tools, text tools, movie tools, status bar, tool palette, label tools, measuring tools, geometry tools, units Layout Tools: viewports, layouts, blocks, annotations, and special annotation tools Data Management tools: collections, layers, data bars, and special data bar tools User Interface Tools: outline, object selection, editing, and drawing Tool Palettes Tool palettes can be defined by the toolbars to be active or inactive. These can be stored in the same way as any other toolbar option. Tools palettes are also accessible through the upperright corner of the drawing area, which can include a number of tool palettes. Tool palettes include a number of tools, including: Status Bar The status bar shows various information about the drawing, its session, and the various commands running in the current view. Viewports Each view can have its own viewport. A viewport is a a1d647c40b

#### **AutoCAD Download**

Go to Autodesk.com and download the latest Autodesk software. Run the trial version to check for system requirements and a security warning. Launch Autodesk Autocad and install it. On the first run, you will be asked to sign in to the Autodesk account. You can now use the keygen to change your keygen to a license key. To do that you first need to run the setup, which is called simple start in the trial version of Autocad. Open the Setup.exe or the Setup\_trial.exe as Administrator (you need to be a local administrator on the machine to be able to do that). Click on "Change your Autodesk Account". Enter your Autodesk account on the first page, then click on "Continue". On the third page click on "Change your Autodesk Key". On the fourth page select one of the modes: "License key" this is the basic license. "License key and Serial number" - this is the basic license plus a serial number. "License key and serial number to a file" - this is the basic license plus a serial number that will be stored in a text file. Click on "Install License Key" If the fourth page appeared with a question about the license, then the installation process has finished, and you can now use your keygen. Use the keygen to change the keygen to a license key. To do that you first need to run the setup, which is called simple start in the trial version of Autocad. Open the Setup.exe or the Setup\_trial.exe as Administrator (you need to be a local administrator on the machine to be able to do that). Click on "Change your Autodesk Account". Enter your Autodesk account on the first page, then click on "Continue". On the third page click on "Change your Autodesk Key". On the fourth page select one of the modes: "License key" this is the basic license. "License key and Serial number" - this is the basic license plus a serial number. "License key and serial number to a file" - this is the basic license plus a serial number that will be stored in a text file. Click on

### **What's New in the AutoCAD?**

Update to the World Class People Map (WCPM) 2017 version. (video: 3:38 min.) Now you can use Markup Assist to search for and review comments in 3D models and add them to your drawings automatically. The AutoCAD Community App: Work with the AutoCAD Community, a free app that lets you communicate with AutoCAD and Autodesk customers. Stay up to date with new features and watch how others are using AutoCAD on video. Support Forums: Work with the Support team, who can help answer your questions about AutoCAD or other AutoCAD products. And much more Autodesk and AutoCAD have made a few other updates this year. In addition, we continue to enhance features and functionality based on feedback from AutoCAD customers. Read all about AutoCAD 2023 here. In this section, you can get details about each of the updates, how to access them, and where to find updates in the rest of the product. You can also access how-to videos of specific tasks in AutoCAD. Work with the Support team, who can help answer your questions about AutoCAD or other AutoCAD products. Did you know? You can get help about your product right from the Help menu. Work with the AutoCAD Community, a free app that lets you communicate with AutoCAD and Autodesk customers. Stay up to date with new features and watch how others are using AutoCAD on video. Did you know? You can customize the Community experience by creating a user account in the Community Center or the Autodesk Desktop application. Learn how to access and customize your My Autodesk. Now you can get help about your product right from the Help menu. You can also create and use a free community account and get access to tips, answers to frequently asked questions, and suggestions for how to use Autodesk products. Did you know? You can customize the Community experience by creating a user account in the Community Center or the Autodesk Desktop application. Learn how to access and customize your My Autodesk. Log in to the Autodesk desktop app or go to the Community Center to get help about your product. Did you know? You can customize the Community experience by creating a user account in the

Community Center or the

## **System Requirements:**

Minimum: OS: Windows 7 or later Processor: Intel Pentium 4, AMD Athlon XP, or better. Memory: 1 GB RAM Recommended: Processor: Intel Core 2 Quad, AMD Phenom II X3, or better. Memory: 2 GB RAM The download will appear as an executable file named after your operating system, such as the following for Windows 10. Click Download to begin. Known Issues: - The installer and updates